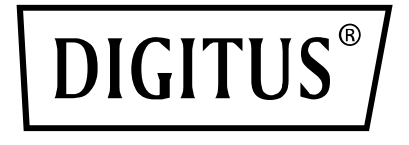

# **USB CONDENSER MICROPHONE, STUDIO WITH DESK STAND**

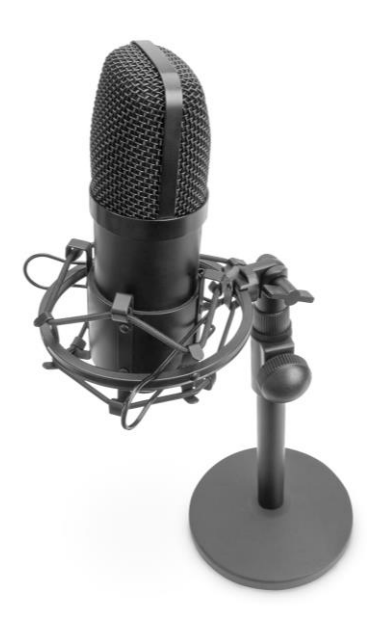

**Quick Installation Guide** DA-20300

# **Table of Contents**

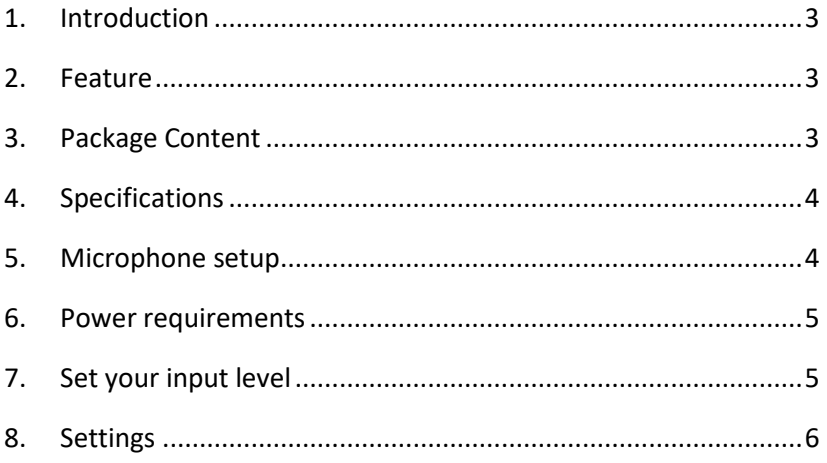

# <span id="page-2-0"></span>**1. Introduction**

The DIGITUS USB PC Condenser Microphone is ideal for audio recording, video conferences, phone conferences, gaming or live streaming. The recording microphone is delivered with a 1.5 m long USB cable and a stand. The microphone supports directional recording with cardioid characteristics, which reduces disruptive environmental noise. Ideal for professional use in offices or private settings to communicate with family or friends on video calls, as well as for gamers and audio/video streamers.

# <span id="page-2-1"></span>**2. Feature**

- Plug & Play USB Recording Microphone with 1.5 m USB cable, microphone stand and additional accessories
- Supports directional recording with cardioid characteristics
- With professional sound chipset, the USB microphone offers a high-resolution sampling rate of 192kHz / 24Bit
- The table tripod has a heavy cast iron round base and is extendable from 140mm - 240mm
- The tripod made of steel is compatible with numerous microphone clamps and other accessories thanks to the 3/8" thread connection

# <span id="page-2-2"></span>**3. Package Content**

- 1x USB microphone
- 1x table stand
- 1x all-metal microphone spider
- 1x windscreen
- 1x USB cable USB-A to USB-B
- 1x Quick Start Guide

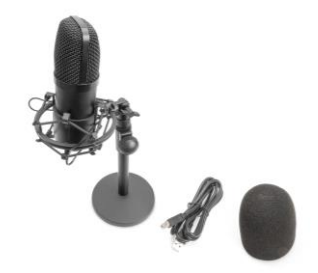

# <span id="page-3-0"></span>**4. Specifications**

- 1. Frequency response: 30Hz-20 kHz
- 2. Sensitivity:  $-34dB \pm 2dB$  (OdB = 1V/Pa at 1kHz)
- 3. Output impedance: 150Ω ± 30% (at 1kHz)
- 4. Load impedance: ≥1000Ω
- 5. Equivalent noise level: 16dBA
- 6. Maximum sound pressure level: 130dB (at 1kHz ≤1% T.H.D)
- 7. Signal to noise ratio: 78dB
- 8. Electrical current: 3mA
- 9. Material: Metal
- 10. Cable length: 1.5M

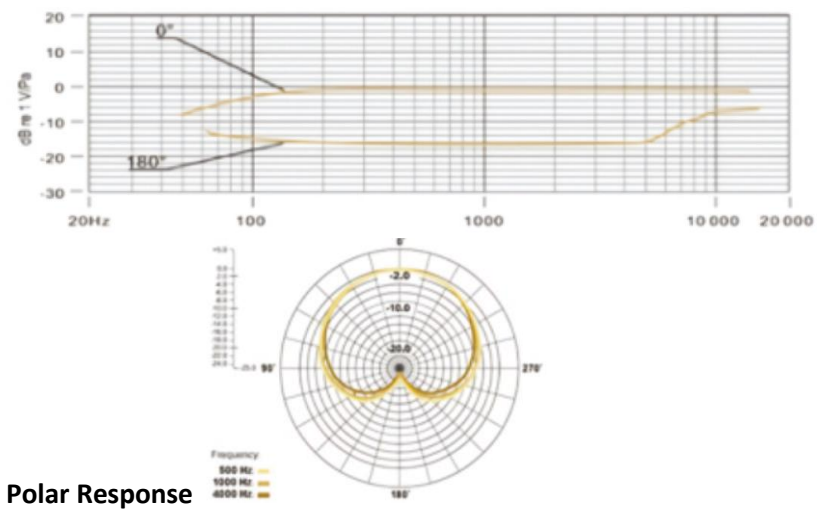

# <span id="page-3-1"></span>**5. Microphone setup**

1. Plug one end of the USB cable into the USB port of the microphone and connect the other end to the computer. After connecting the USB cable, you can start working directly

### <span id="page-4-0"></span>**6. Power requirements**

- 1. The microphone is powered by the USB port of the used device, meaning that in most instances you can just plug the microphone in and get started right away. The is plug & play USB device, compatible with both Windows and Mac computers.
- 2. Placement of the Microphone and relative to the vocalist may by varied on several factors including room acoustics, the vocal performance, and whether the vocalist has a high or deep voice.
- 3. Best receiving distance is 15cm (6"). Moving the vocalist a little closer will make the vocal sound more intimate and full, while moving the vocalist back will give the vocal a little more air or room sound, and will reduce the proximity effect. (Increased bass or low frequency response when the sound source is very close).
- 4. Experimentation should be made with the angle from which the microphone is addressed, as different results can be achieved when the vocalist is on axis to the microphone.

# <span id="page-4-1"></span>**7. Set your input level**

The microphone has been set to an ideal internal gain setting. If you need to set your preferred sensitivity to the microphone and listen to the earphones sound size, please follow the following steps:

- 1. Check the hardware devices on the computer to see if there are any USB AUDIO devices
- 2. Open the computer AUDIO equipment and input the AUDIO input terminal (i.e., microphone input). Select: "USB AUDIO microphone input device". Select "USBAUDIO headset device" at the output (that is, headphone listening), in this way, the desktop microphone can be input to the computer in the early morning, computer voice output to the headset
- 3. The sensitivity of the microphone can be adjusted in real time through the sound card attribute microphone. It can be adjusted well according to personal preference
- 4. Can monitor the size through the total volume of the computer
- 5. If the desktop microphone is used alone, the original sound card device can be disabled on the computer device to prevent conflicts
- 6. If the computer cannot recognize the desktop microphone, choose to disable the original sound card. The device must be "USB AUDIO" or other names can be displayed to uninstall the device driver
- 7. If the sound is low, please check whether the sound volume of each sound card software property is adjusted

# <span id="page-5-0"></span>**8. Settings**

To manually adjust your input level via your computers system preferences, use the following instructions relevant to your device platform/operating system.

To ensure the microphone is configured correctly on the macOS, follow the steps below:

- 1. Open System Preferences and select Sound.
- 2. On the Output tab, select USB Microphone
- 3. On the Input tab, select USB Microphone

Control the microphone

- 1. Open the Finder app and go to Applications > Utilities > Audio MIDI Setup
- 2. Click on USB Microphone and click on the checkbox under the Thru column to toggle

### **Adjusting the input level on a Windows computer:**

Step 1: Right click the computer right voice Icon, enter the sound control panel, and click record

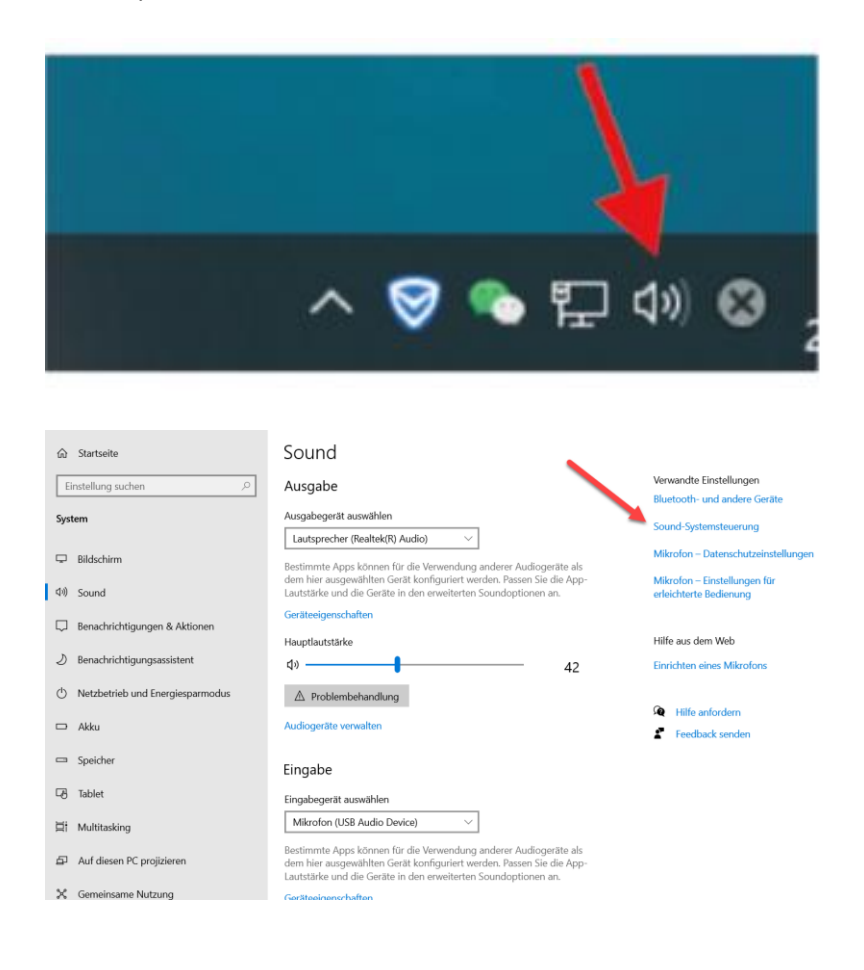

### Step 2: Select the microphone, Click on the properties below

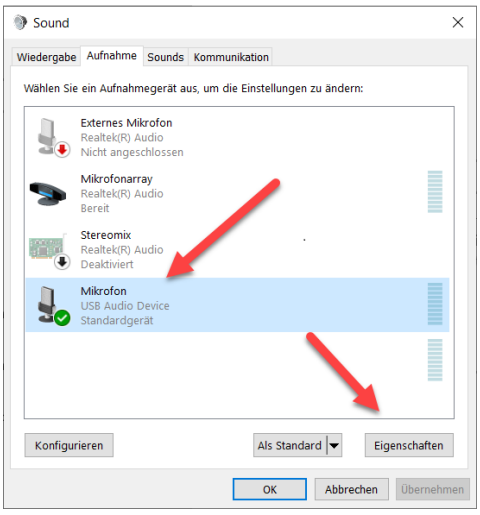

### Step 3: Click Advanced, select 48000Hz, Finally, click OK

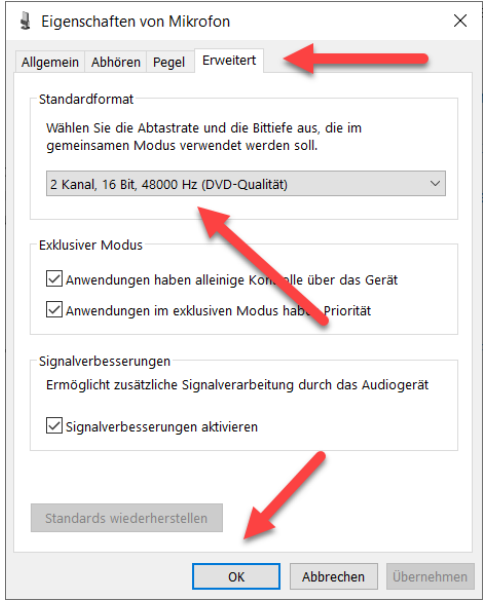

Control the microphone

- 1. From the Sound control panel, on the Playback tab, right-click on Speakers Default Device and select Properties.
- 2. On the Levels tab, adjust the Microphone volume slider to adjust the level of microphone monitoring.

### **NOTE**

- 1. Do not cover the microphone grille with your hand
- 2. Regular maintenance is recommended to avoid electricity erratic and acoustic problems.

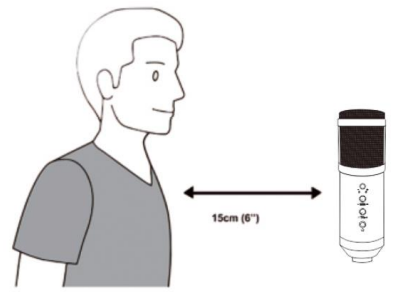

Hereby Assmann Electronic GmbH, declares that the Declaration of Conformity is part of the shipping content. If the Declaration of Conformity is missing, you can request it by post under the below mentioned manufacturer address.

#### **www.assmann.com**

Assmann Electronic GmbH Auf dem Schüffel 3 58513 Lüdenscheid Germany

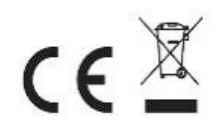